Gliederung in Word erstellen

1. Schreiben Sie den Text, z.B.

Bäume «mit Shift+Enter in eine neue Zeile» Es gibt verschiedene Arten von Bäumen... «mit Enter in eine neue Zeile» Nadelbäume «Enter» Tannen «Enter» Fichten «Enter» Laubbäume «Enter» Ahorn «Enter» Buchen «Enter» Eichen «Enter» Word 2003 Word 2007

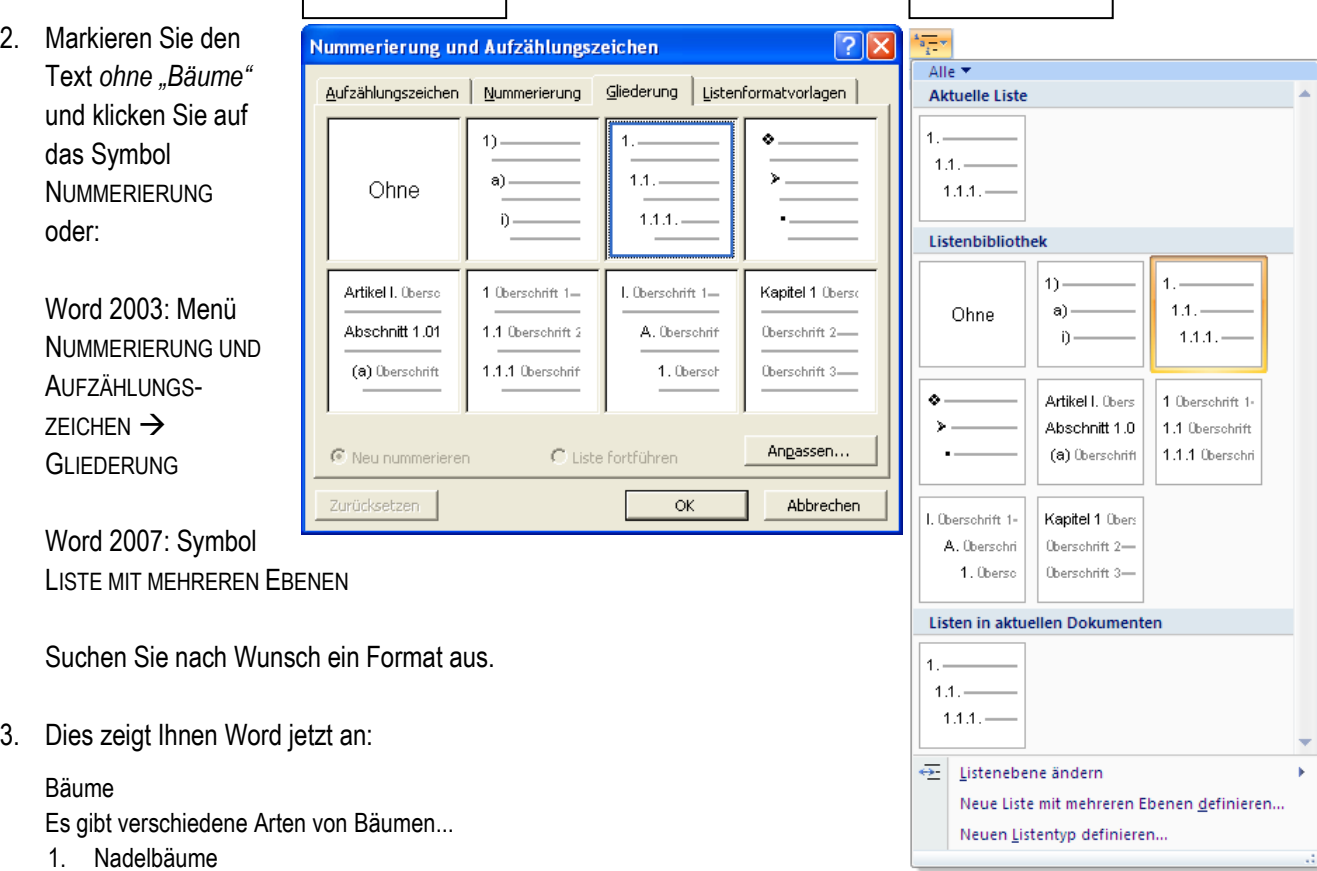

- 2. Tannen
- 3. Fichten
- 4. Laubbäume
- 5. Ahorn
- 6. Buchen
- 7. Eichen
- 4. Jetzt markieren Sie den Text "Tannen" bis "Fichten" und drücken Sie einmal die Tab-Taste. Wiederholen Sie dies mit "Ahorn bis Eichen" und Sie erhalten diese Anzeige:

## Bäume

Es gibt verschiedene Arten von Bäumen...

- 1. Nadelbäume
- 1.1. Tannen
- 1.2. Fichten
- 2. Laubbäume
- 1.1. Ahorn
- 1.2. Buchen
- 1.3. Eichen
- 5. Ihre Gliederung ist fertig und Sie können nach Wunsch gestalten. Word 2003: Anpassen, Word 2007:Neuen Listentyp definieren.